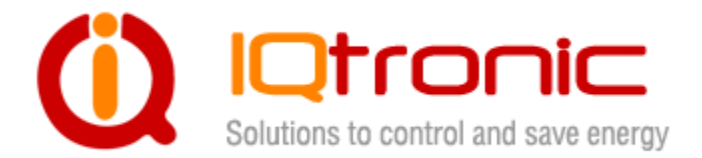

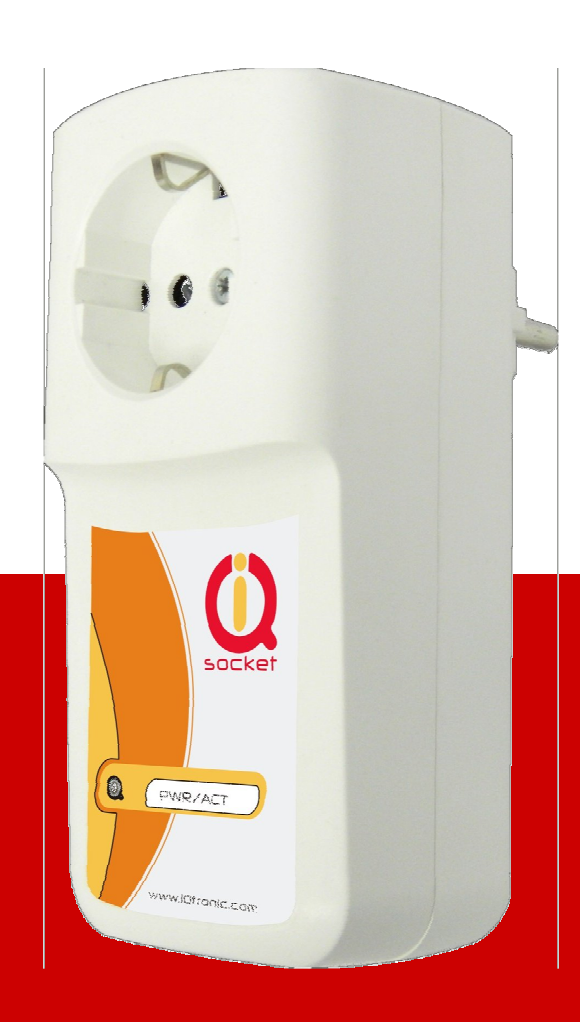

# **IQSW-RFL**

# **Service Manual**

Additional RF power socket for IQSW\_GSMRFL

**User guide www.IQtronic.com** 

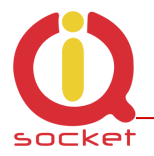

TILLET AND LOUDER

 $\mathbb{G}$ 

## **1. Product features**

IQSW\_RFL is wireless power socket controlled by the master system QSX\_RFL.

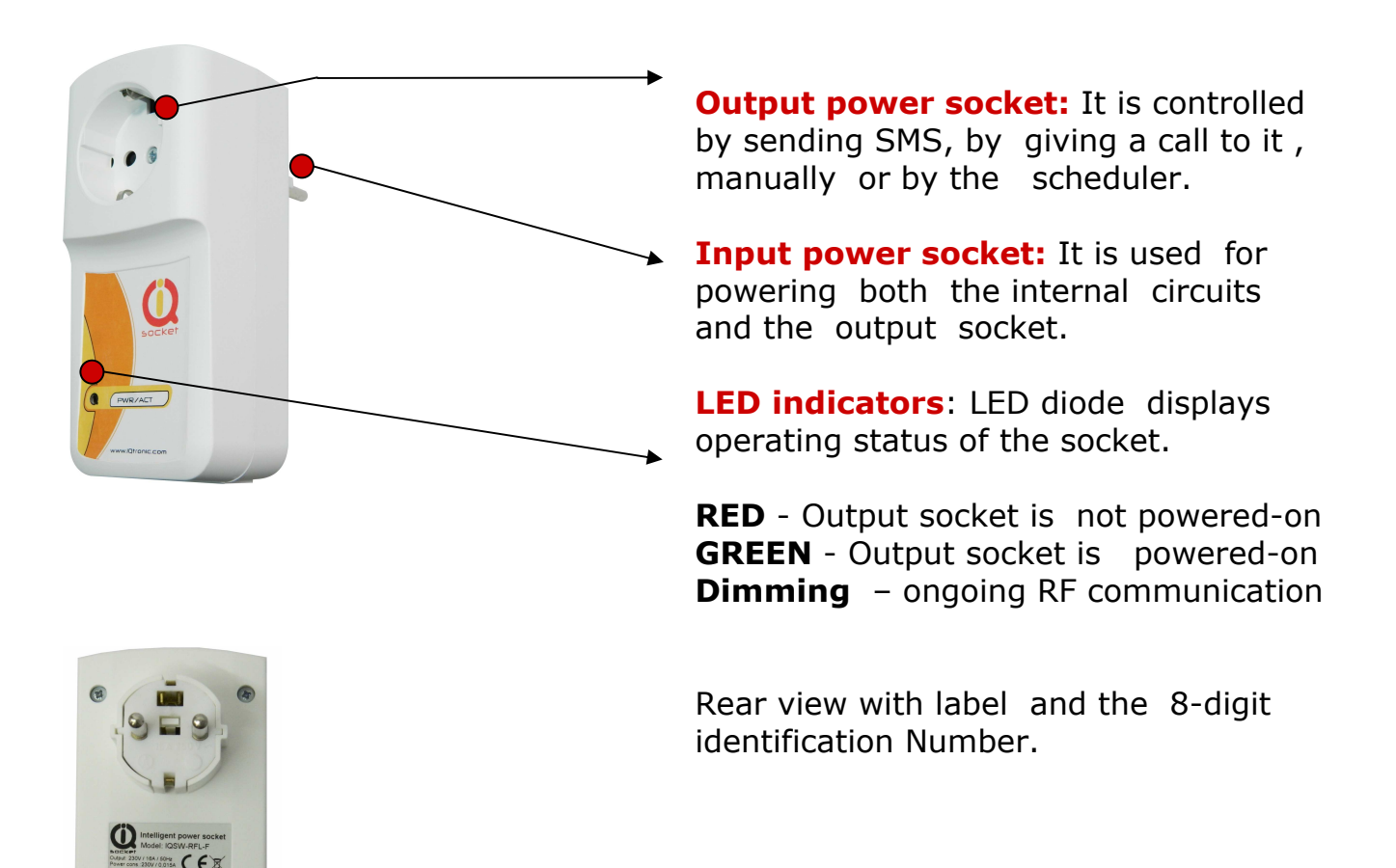

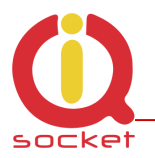

# **2. Control**

#### **2.1 Controlling by the Master system**

There is a 8-digit identification number on the rear side of the unit, used by the master system for accessing the slave. This number is used also by the USB and the RF communication.

#### **2.2 Controlling by the IQUnilocator**

It is possible to control the IQSW\_RFL power socket directly from the IQUnilocator utility running on user's PC , using the USB/RF dongle . In case, IQSW\_RFL is used in the master system, it is not necessary to configure the socket.

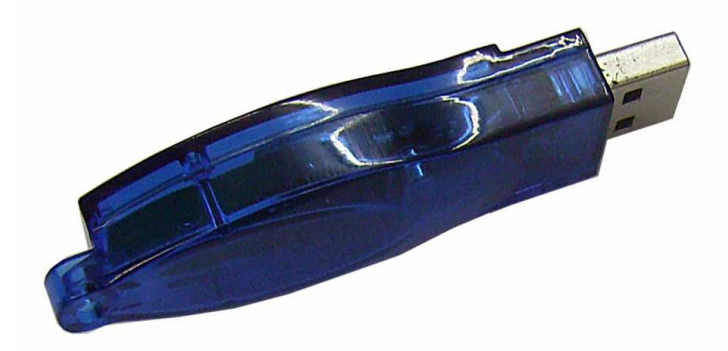

After plugging-in the USB/RF dongle and successful installation of the drivers , run the IQUnilocator.exe application.

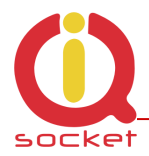

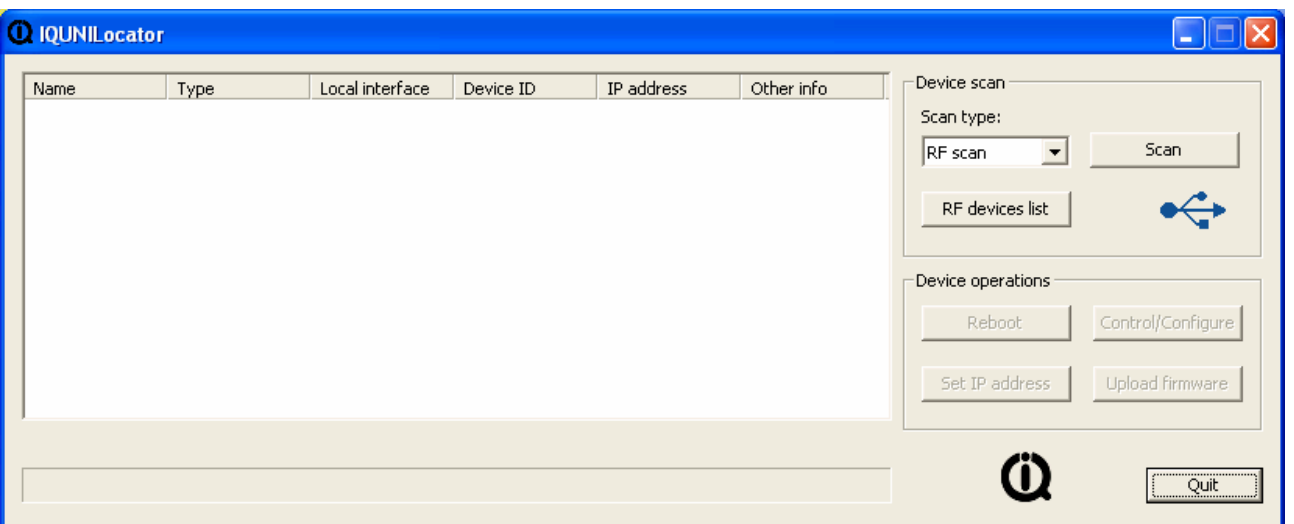

If the USB icon is highlighted, the USB/RF dongle is connected and the drivers have been successfully installed.

For searching the RF device it is necessary to declare the RF devices list. Push the "RF devices list" button and following screen shall appear:

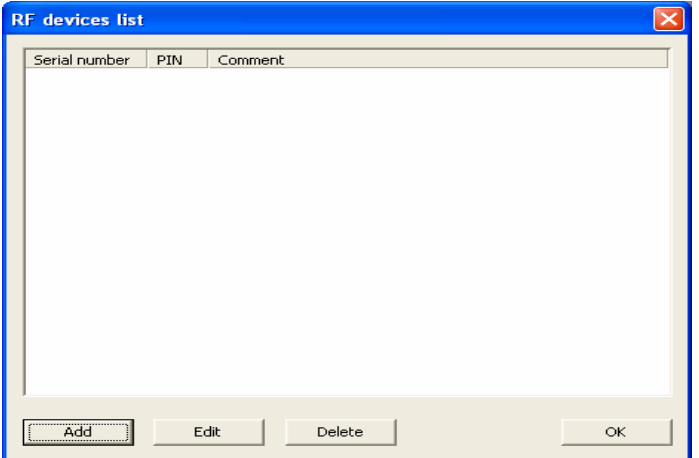

Choose **ADD** and type-in the 8-digit serial number of the device printed on the rear side of the socket. Default setting of the PIN is 1234. Optional data entry **comment** is the alias name of the device, helping to recognize the device in large systems.

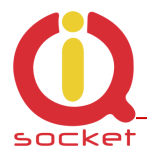

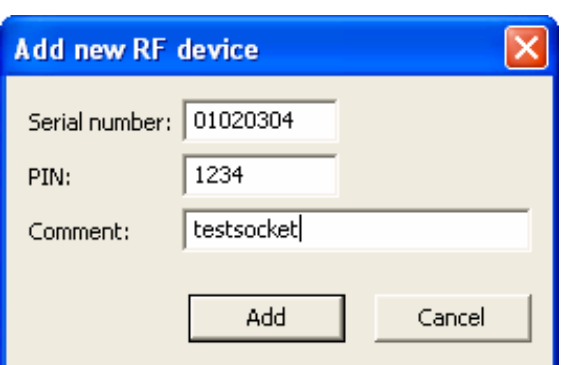

Push button **Add** once again for confirmation and saving the records.

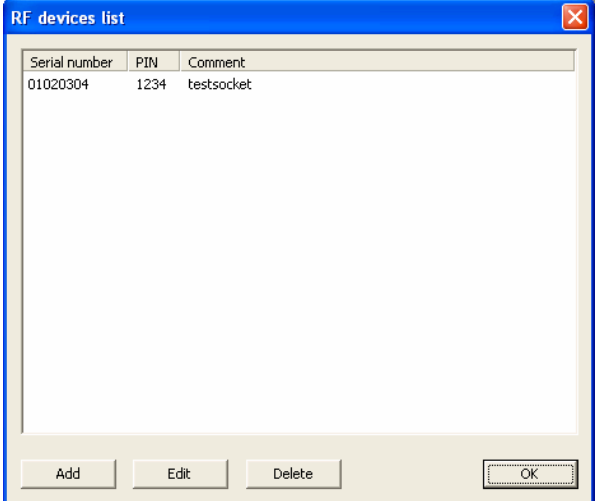

Pushing the **OK** button you escape the "Add" sequence.

After pushing the **SCAN** button , application starts searching for compatible RF devices and displays found RF devices. This might take some time , depending on the number of devices in the list.

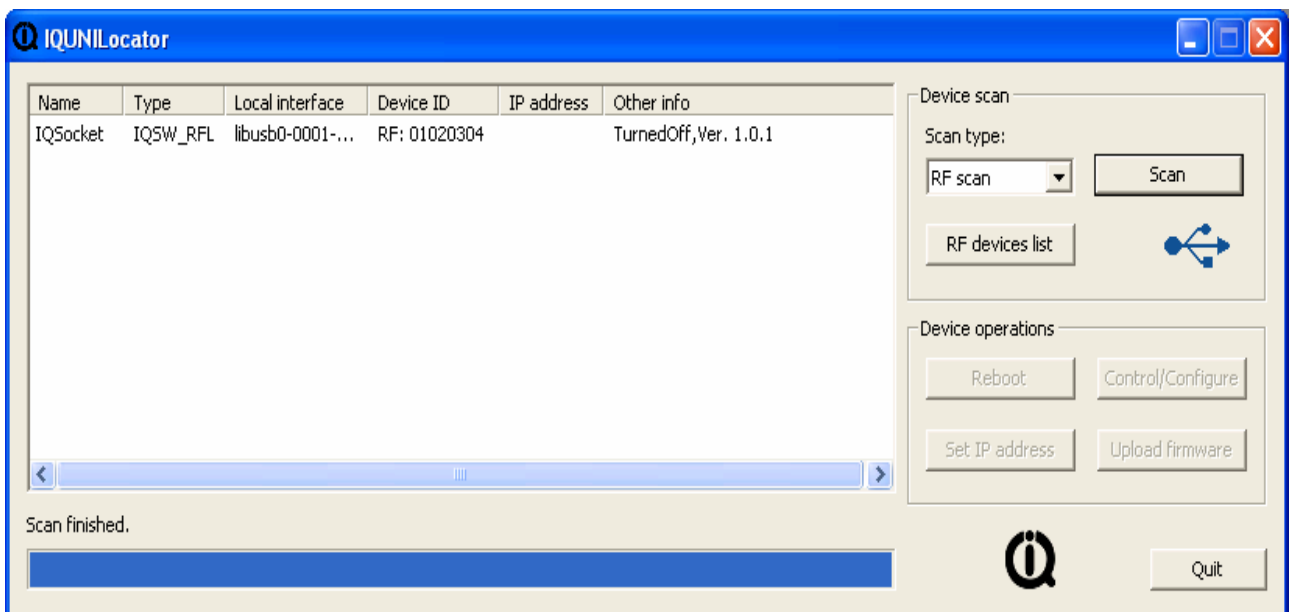

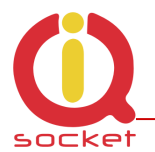

#### Now, highlight the selected device.

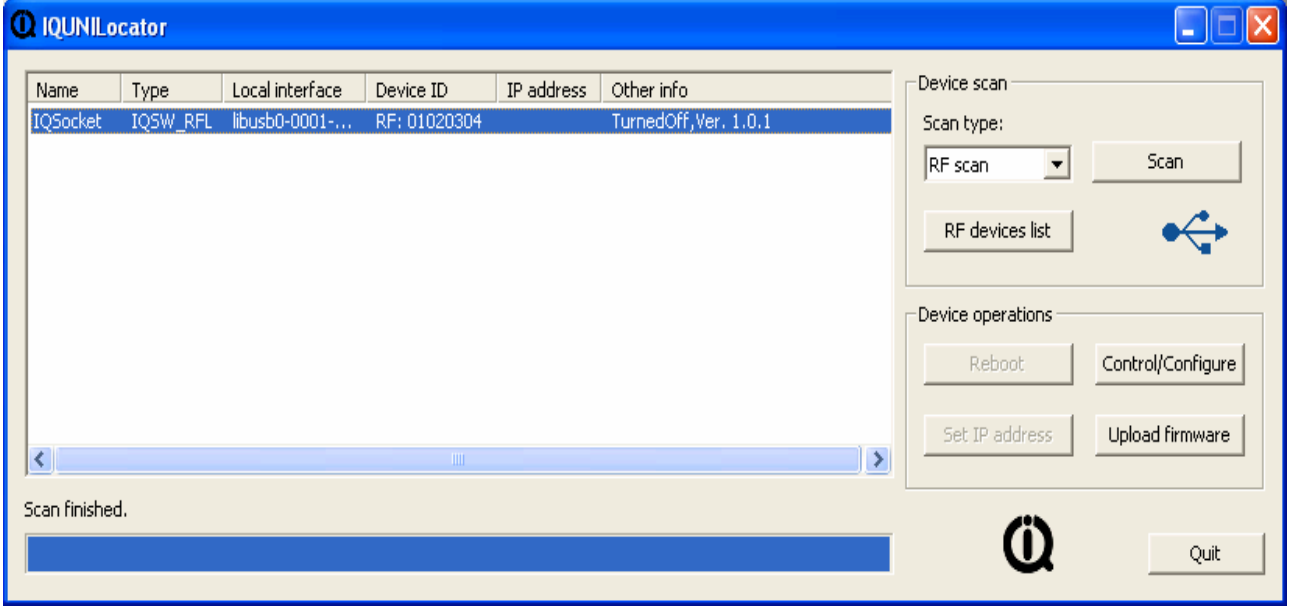

Pushing the **Control/Configure** button opens configuration screen. Here you can type text commands for controling the device.

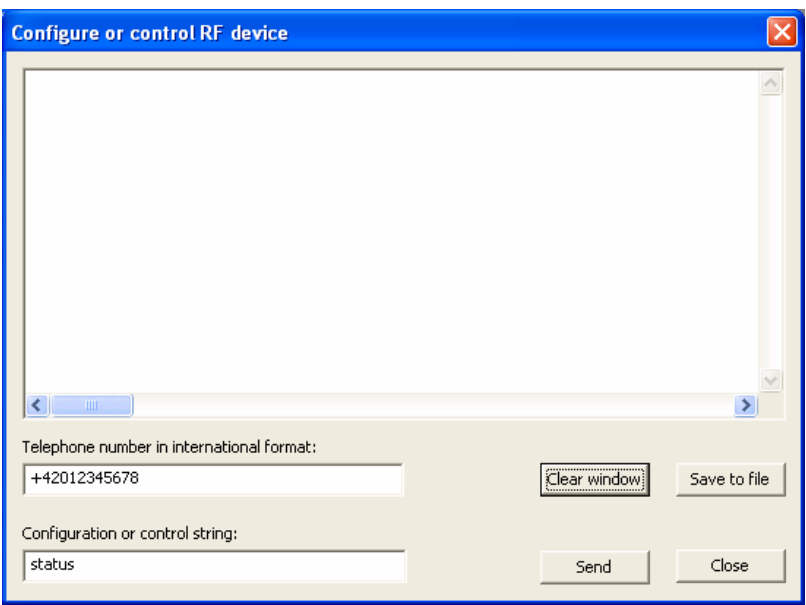

**Telephone number** is mandatory, it is used for security purposes during the GSM configuration.

Supported text commands are:

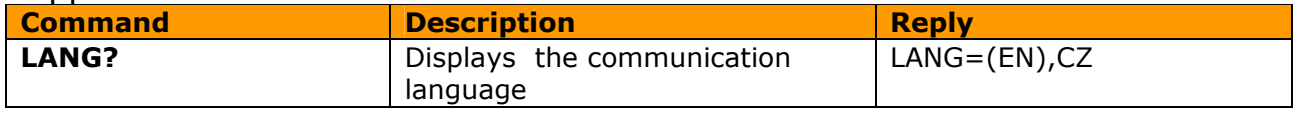

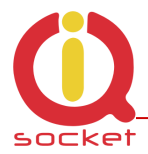

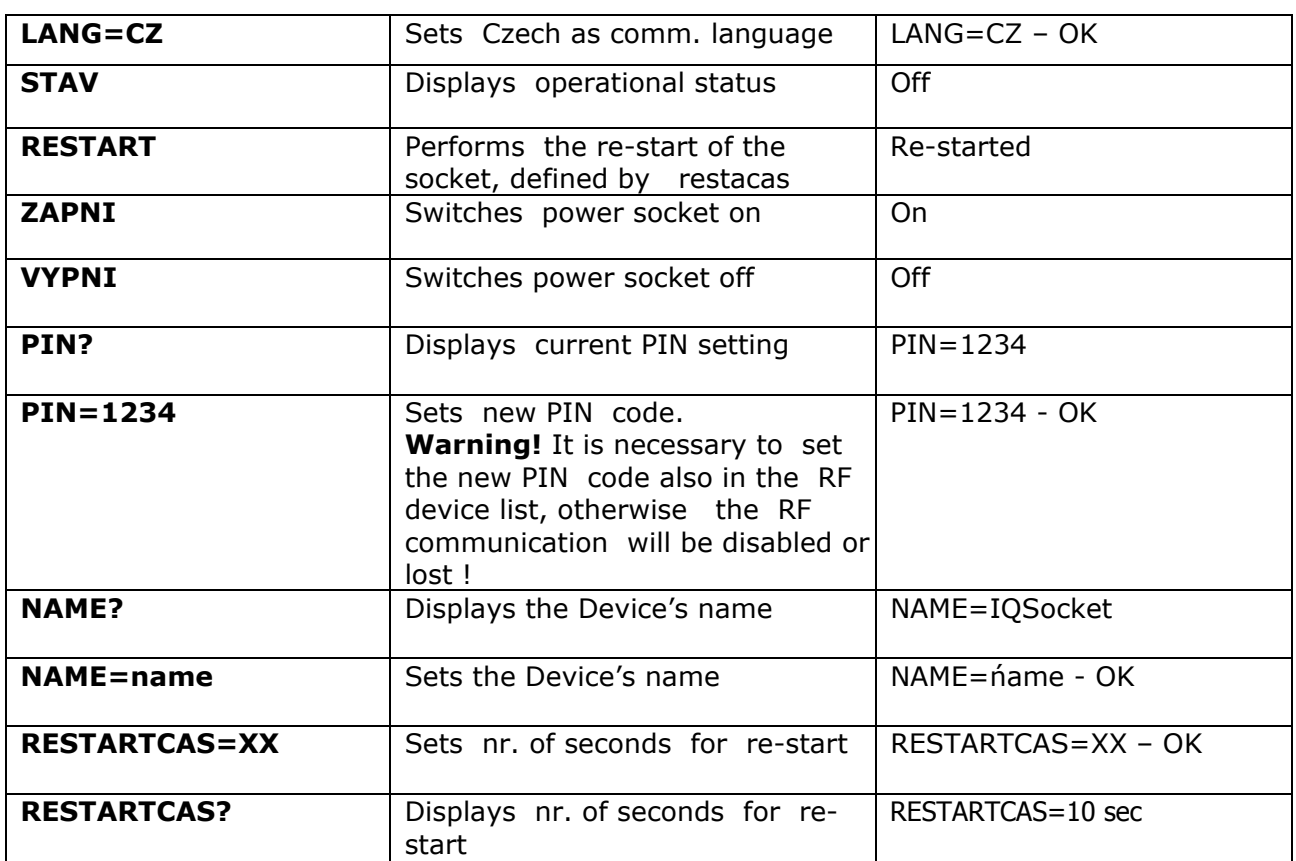

Sent commands and received replies are listed in the text field , last one on the top.

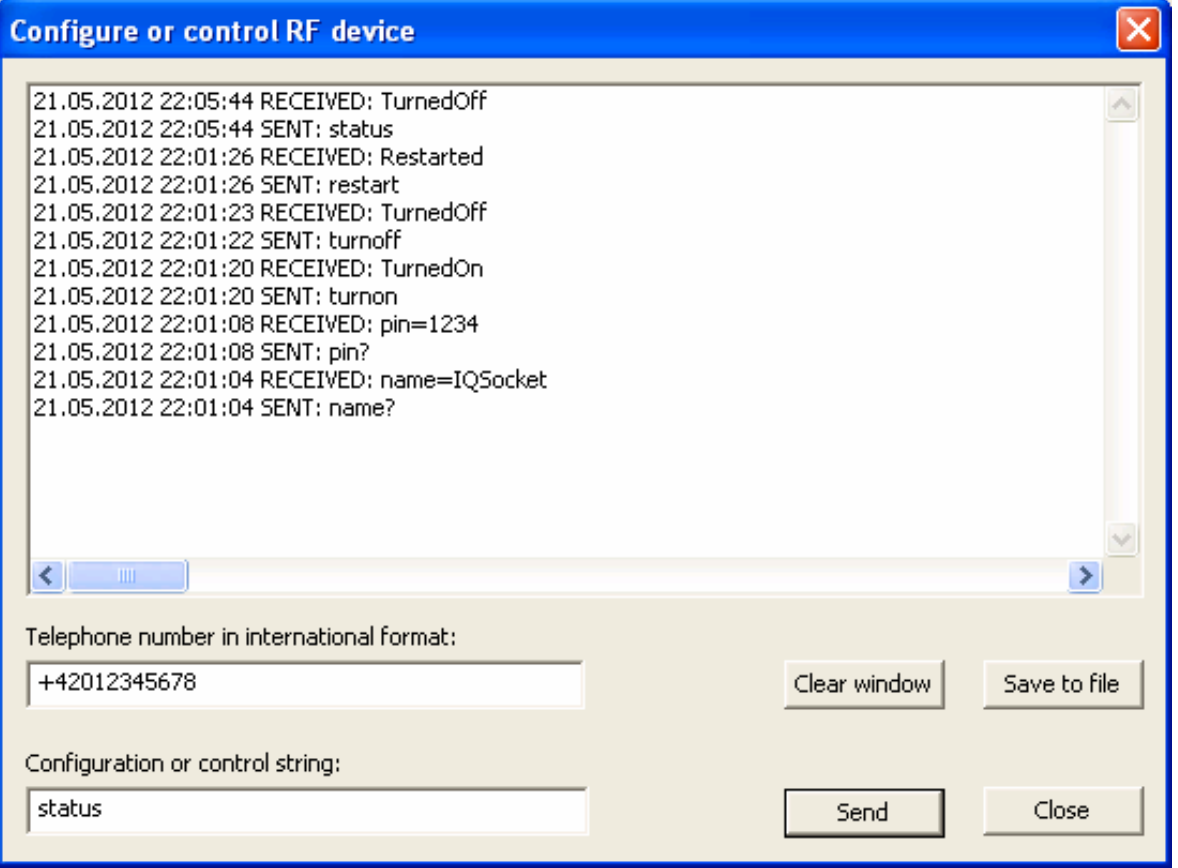

### **3. Technical specification**

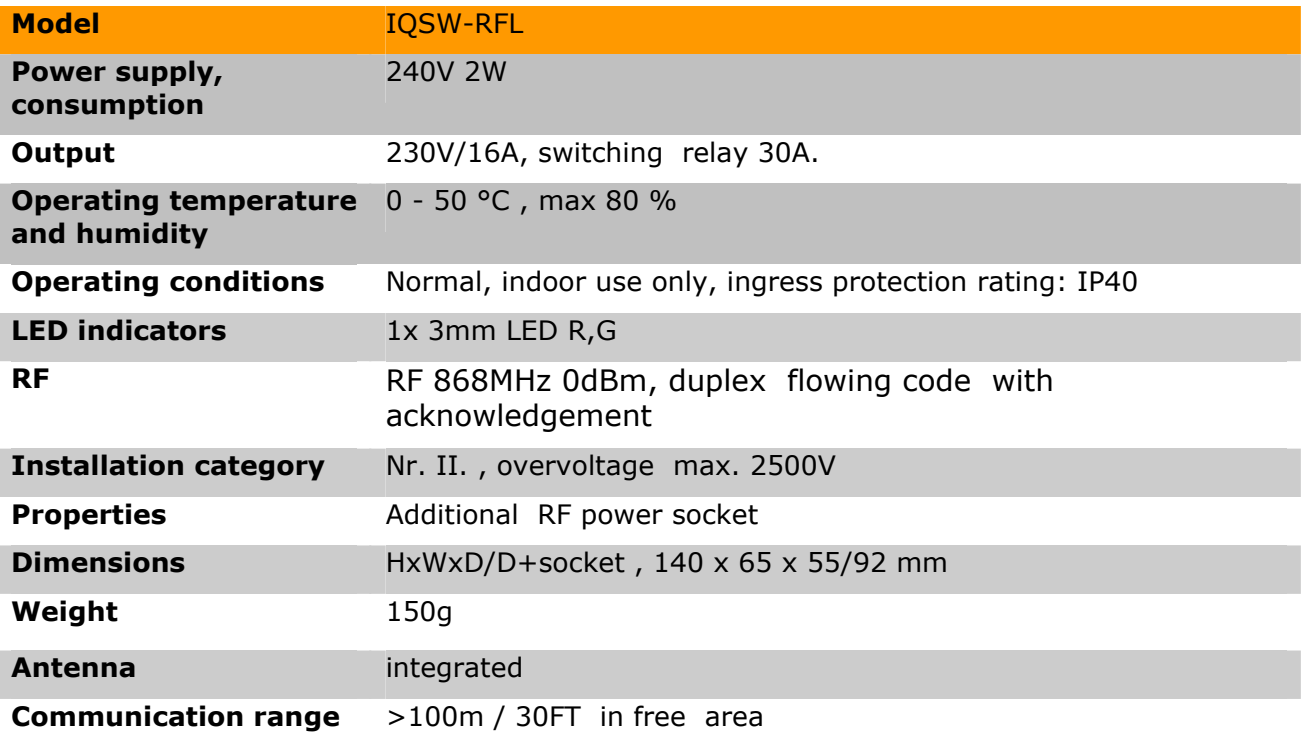